## GTA Mechatronik Teil 6

Wir überwachen Sensordaten über das Internet und lernen dabei viel über IoT und MQTT

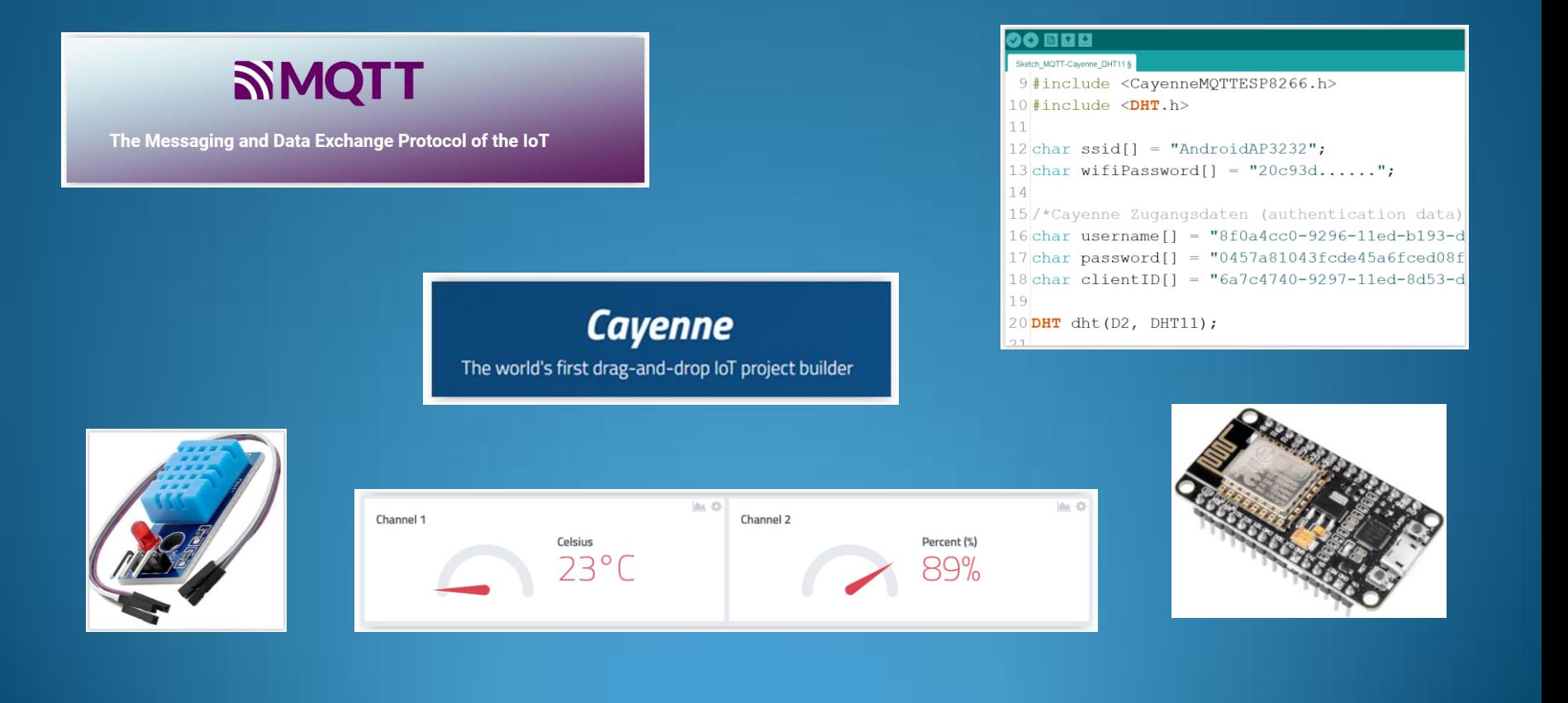

#### IoT Internet of Things (Internet der Dinge)

#### [https://www.youtube.com/watch?v=NE697\\_h5nPY](https://www.youtube.com/watch?v=NE697_h5nPY)

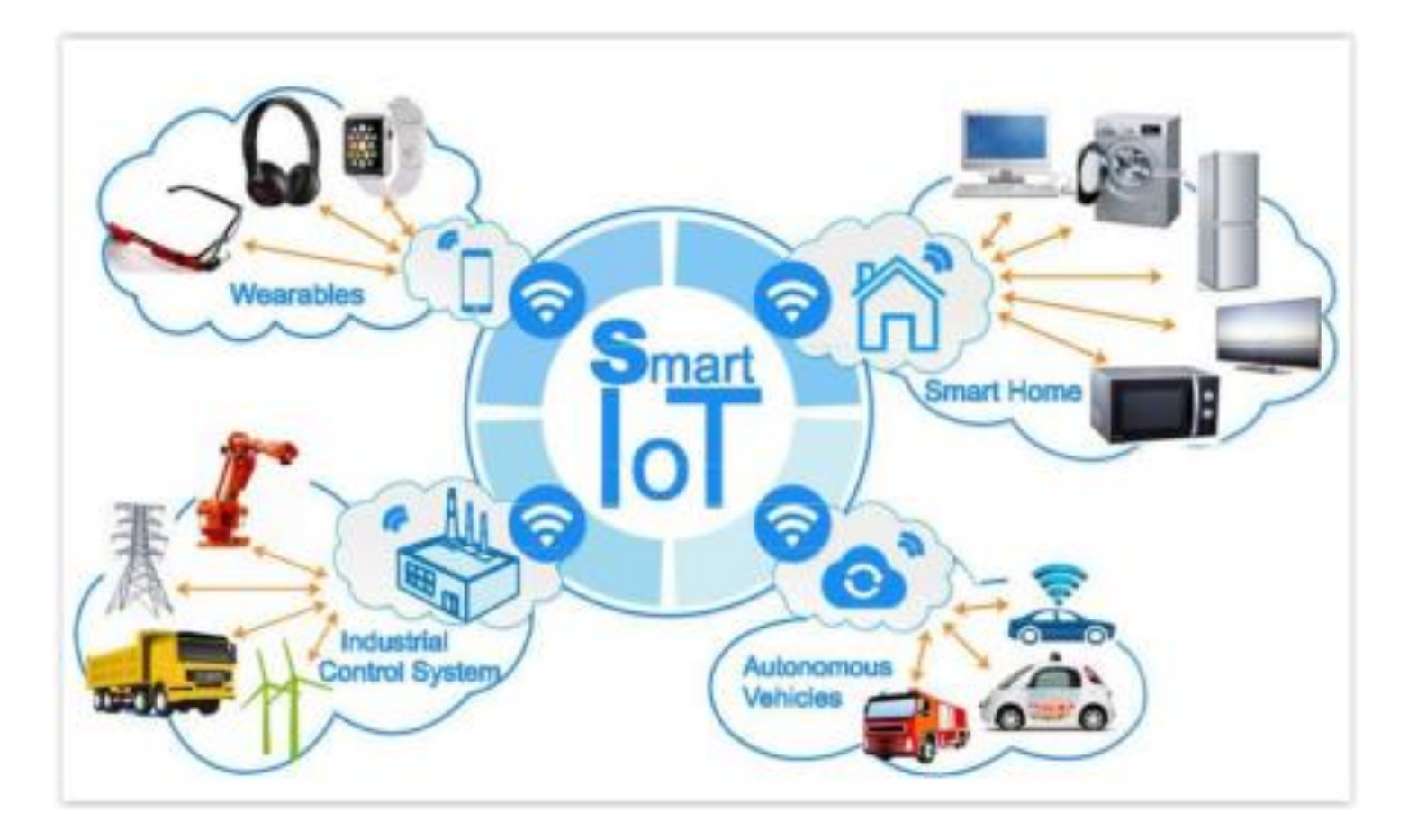

[IoT](#page-14-0) [mit dem Funkstandard LoRaWAN](#page-14-0)

### Temperatur- und Feuchtesensor DHT11 und DHT22

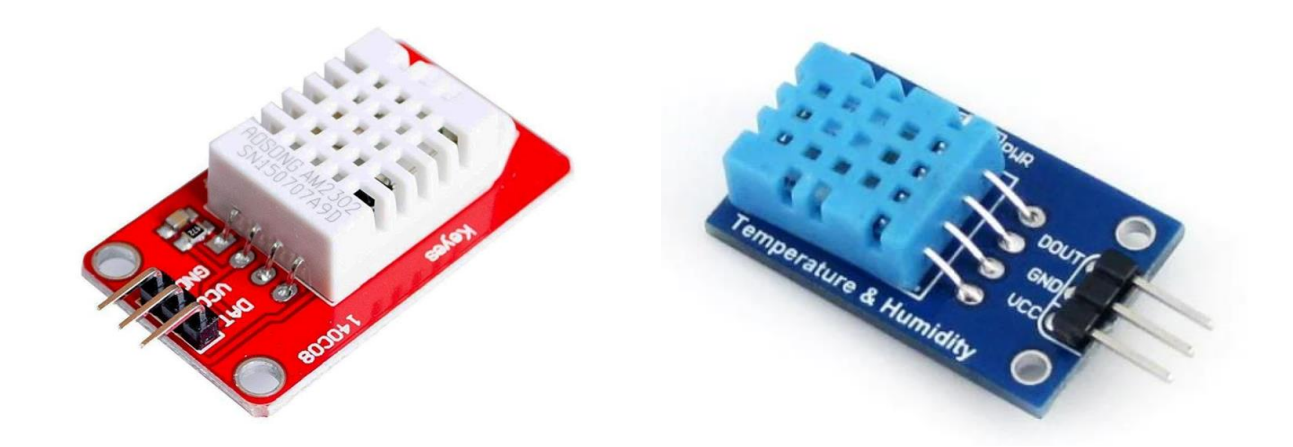

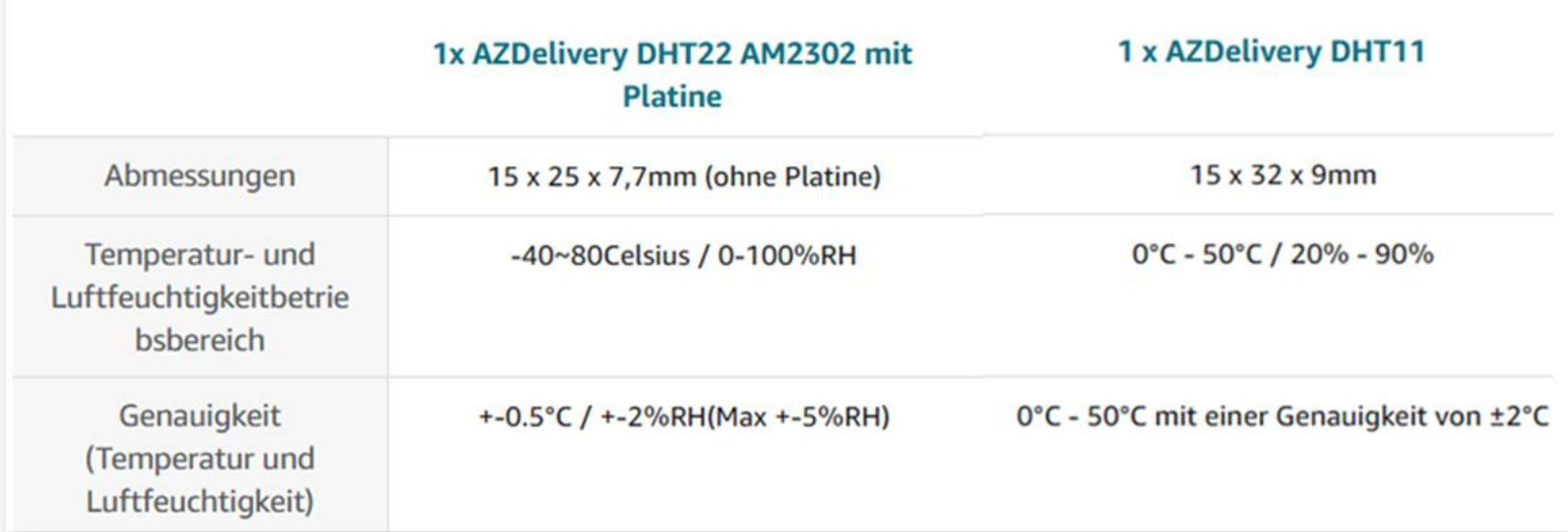

### MQTT Message Queue Telemetry Transport

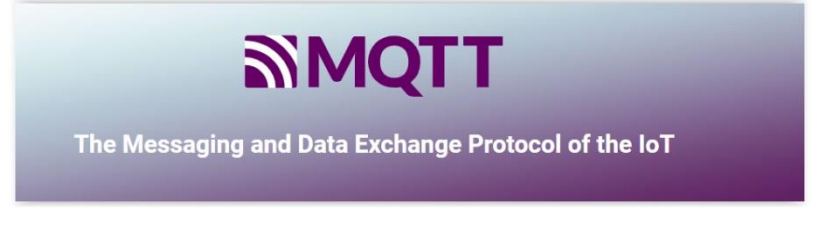

<https://mqtt.org/>

MQTT, ist ein äußerst einfach aufgebautes binäres Datenübertragungsprotokoll im Internet und eine Alternative zu HTTP (HyperText Transfer Protocol).

Es eignet sich für den Nachrichtenaustausch

- zwischen Geräten mit geringer Funktionalität, beispielsweise Mikrocontrollern wie dem Arduino
- für die Übertragung über unzuverlässige Netze mit geringer Bandbreite und hoher Latenz.

Mit diesen Eigenschaften spielt MQTT eine wichtige Rolle für das Internet der Dinge (IoT) und in der M2M (Machine To Machine) Kommunikation.

MQTT wurde bereits im Jahr 1999 entwickelt, zur Überwachung von Öl-Plattformen.

Die Anforderungen an das Protokoll waren unter anderem, dass es auch in unzuverlässigen Netzwerken funktioniert, in denen es zu Verbindungsunterbrechungen kommen kann.

Die aktuelle Version ist MQTT Version 5.0.

<https://www.youtube.com/watch?v=kZDhyqrmbJo>

<https://www.youtube.com/watch?v=NXyf7tVsi10>

## MQTT - Publish/Subscribe Protocol

MQTT verwendet das sogenannte Publish/Subscribe Protokoll, welches auch kurz als Pub/Sub bezeichnet wird.

Die als Publisher (Herausgeber) bezeichneten MQTT-Clients können Nachrichten unter sogenannten Topics an den MQTT-Broker (Vermittler) schicken. Topics sind ähnlich wie URLs hierarchisch aufgebaut , wobei einzelne Hierarchie-Ebenen durch einen Slash getrennt werden, zum Beispiel *factory1/hall2/sensorA*.

Diejenigen MQTT-Clients, die sich für ein Topic registrieren und hierunter auf Nachrichten "lauschen", werden dagegen Subscriber (Abonnenten) genannt.

Der Broker fungiert dann als "Mediator" zwischen Publishern und Subscribern: Er empfängt Nachrichten von den Publishern unter den jeweiligen Topics und leitet sie entsprechend an die Subscriber weiter, die sich für das jeweilige Topic registriert haben.

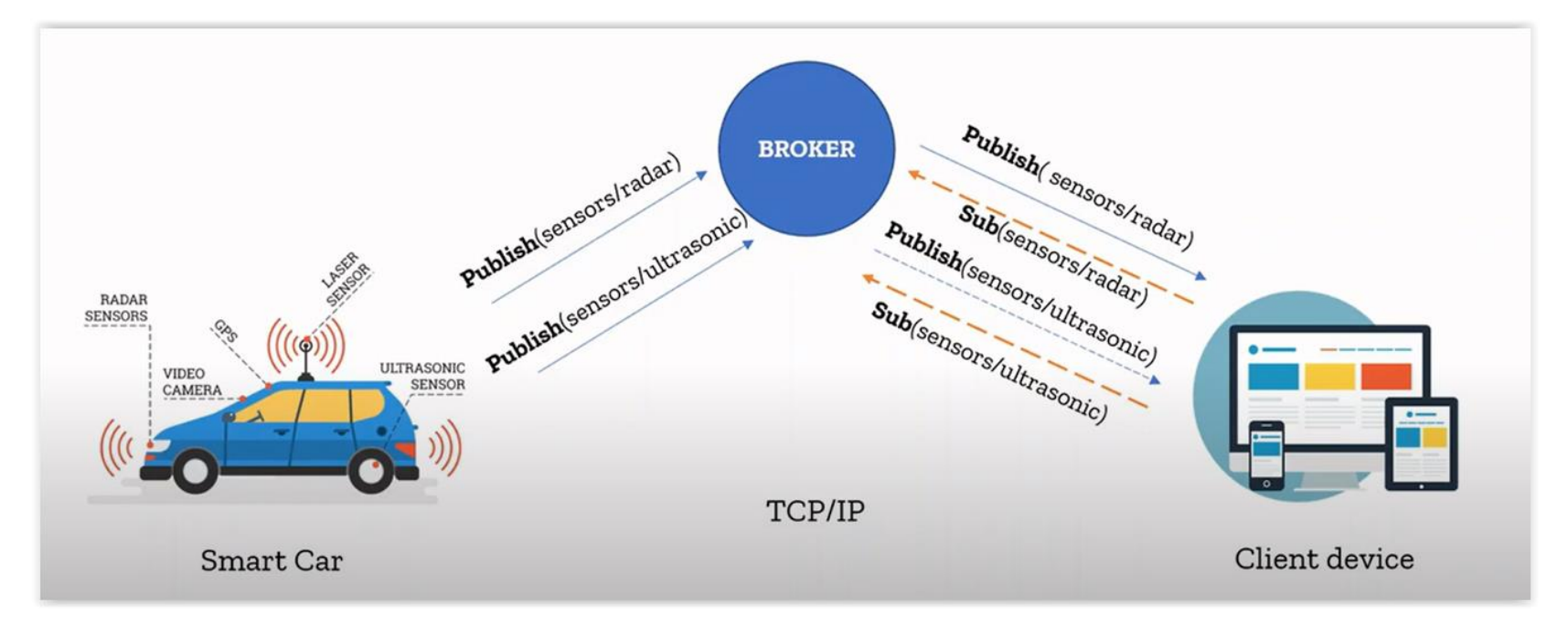

#### MQTT – Quality of Service

MQTT bietet verschiedene sogenannte Servicequalitätslevel an (QoS - Quality of Service), deren Einsatz abhängig von der Stabilität des Netzwerks sinnvoll sein kann.

So lässt sich hierüber steuern, ob

- Nachrichten nur einmal (QoS 0),
- mindestens einmal (QoS 1)
- exakt einmal (QoS 2) übertragen werden.

Default (voreingestellter Standard) ist QoS-0.

Um mit Verbindungsabbrüchen zwischen Clients und Dem Server (MQTT-Broker) umgehen zu können, verfügt MQTT zudem über Sessions:

Nachrichten, die aufgrund eines Verbindungsabbruchs nicht zugestellt werden konnten, können mit Hilfe von Sessions zwischengespeichert und zu einem späteren Zeitpunkt gesendet werden, wenn die entsprechende Verbindung wiederhergestellt wurde.

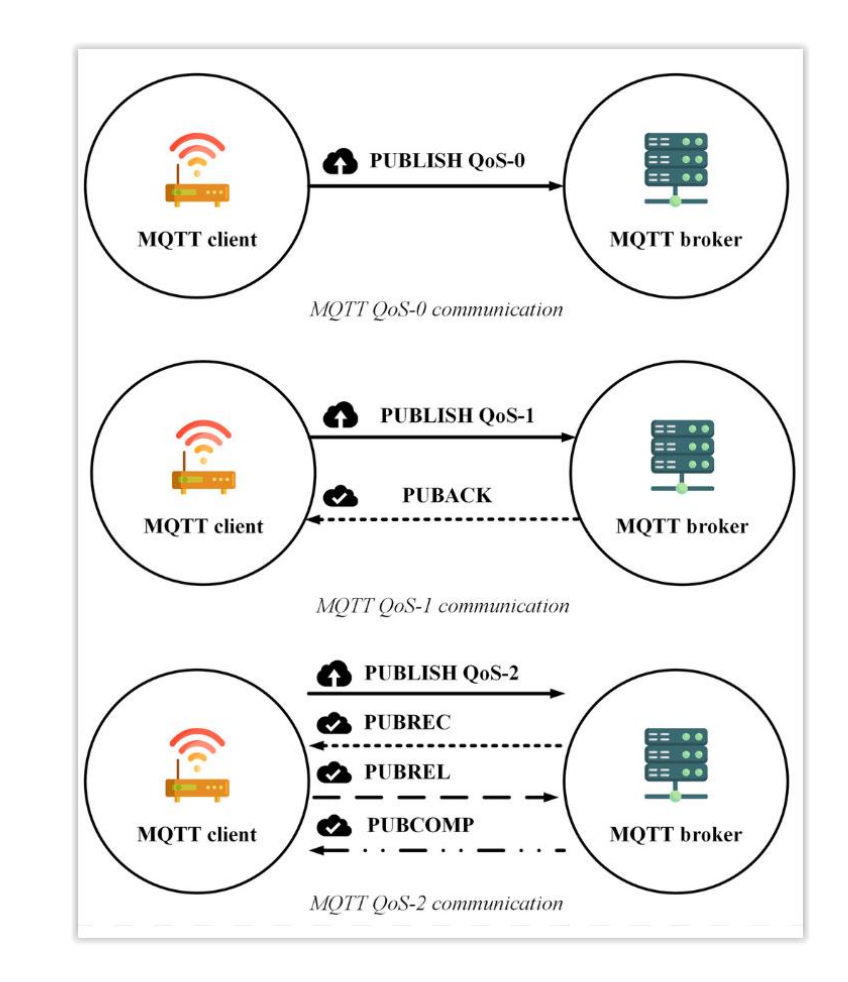

#### Cayenne am Computer – SIGN UP FREE und SIGN IN

Cayenne ist ein Internetdienst, der MQTT nutzt und von [MyDevices](https://mydevices.com/) angeboten wird. Er macht es sehr einfach, IoT-Projekte zu visualisieren.

Es wird auch eine kostenlose Version angeboten, allerdings mit eingeschränktem Umfang.

Ein Zugriff auf die Daten ist auch über Smartphone möglich, allerdings gibt [e](https://web.dev/what-are-pwas/)s keine App dazu im Apple oder Google [P](https://developers.mydevices.com/cayenne/features/)lay Store, sondern als sogenannte Progressive Web Application [\(PWA](https://web.dev/what-are-pwas/) [439](https://web.dev/what-are-pwas/)).

<https://developers.mydevices.com/cayenne/features/>

Nach einer Anmeldung mit SIGN UP FREE startet man Cayenne später mit SIGN IN.

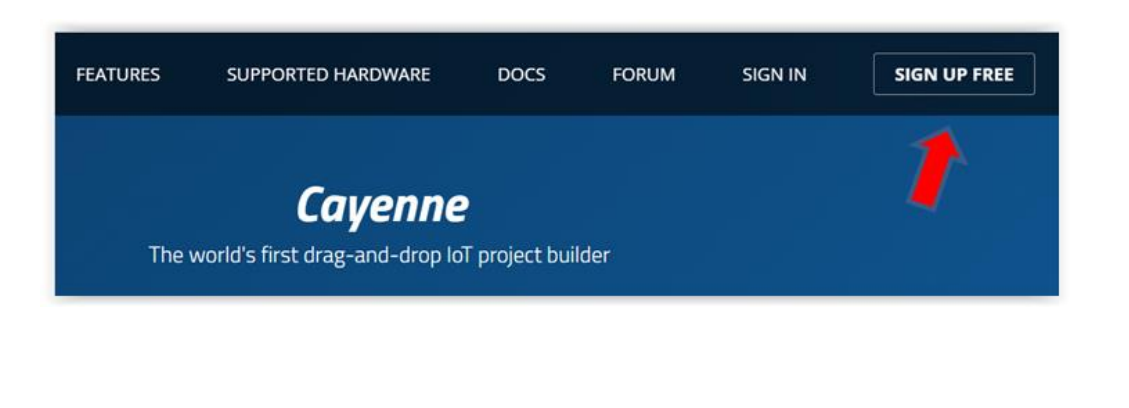

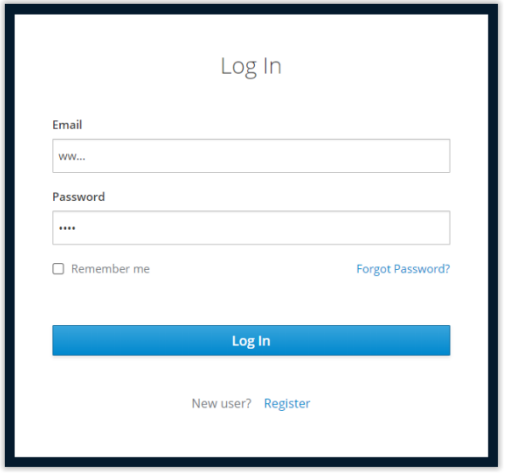

[D](https://www.youtube.com/watch?v=6YAnqHTm7_o)er Start von Cayenne und das Anlegen der folgenden zwei Sketche wird hier ausführlich erklärt:

[https://www.youtube.com/watch?v=6YAnqHTm7\\_o](https://www.youtube.com/watch?v=6YAnqHTm7_o)

#### Device anlegen und Zugangsdaten erhalten

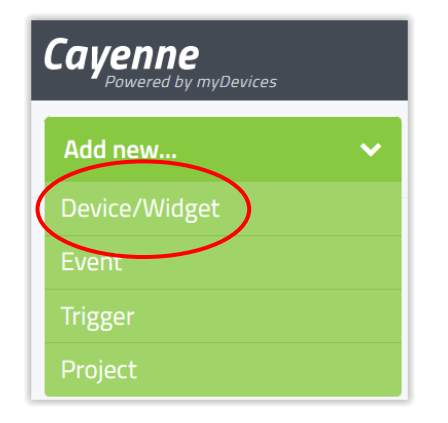

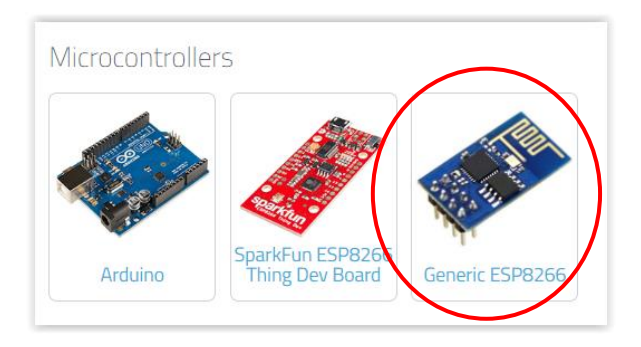

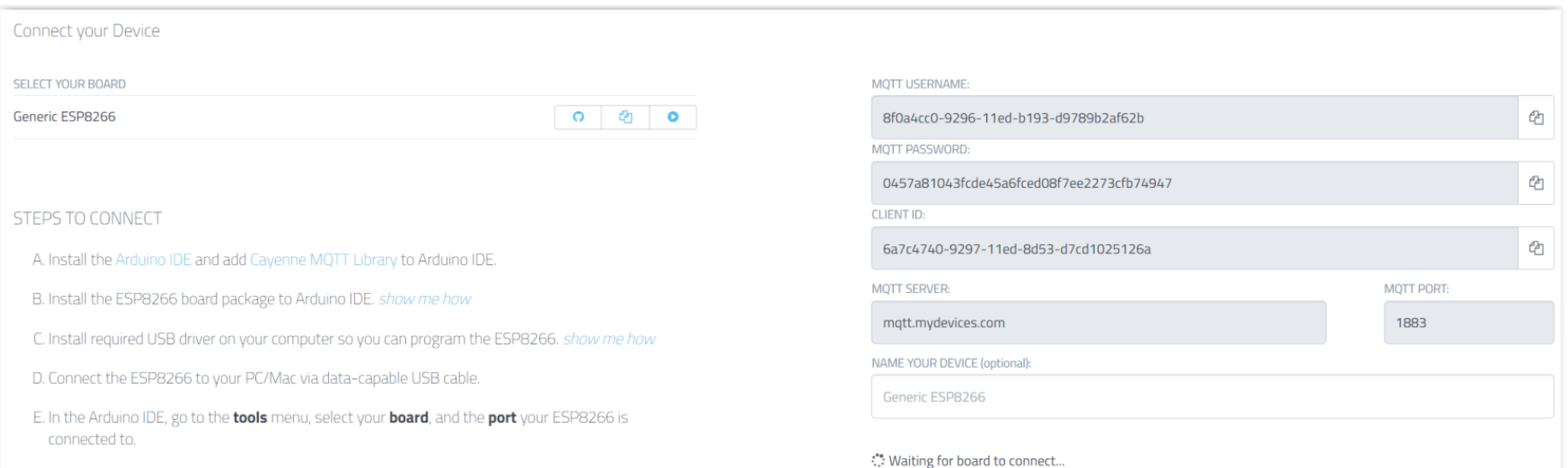

## Sketche

#### Sketch\_MQTT-Cayenne\_LED

#### Vom Cayenne-Dashboard soll über das Internet die interne LED D0 des ESP8266 ein/ausgeschaltet werden.

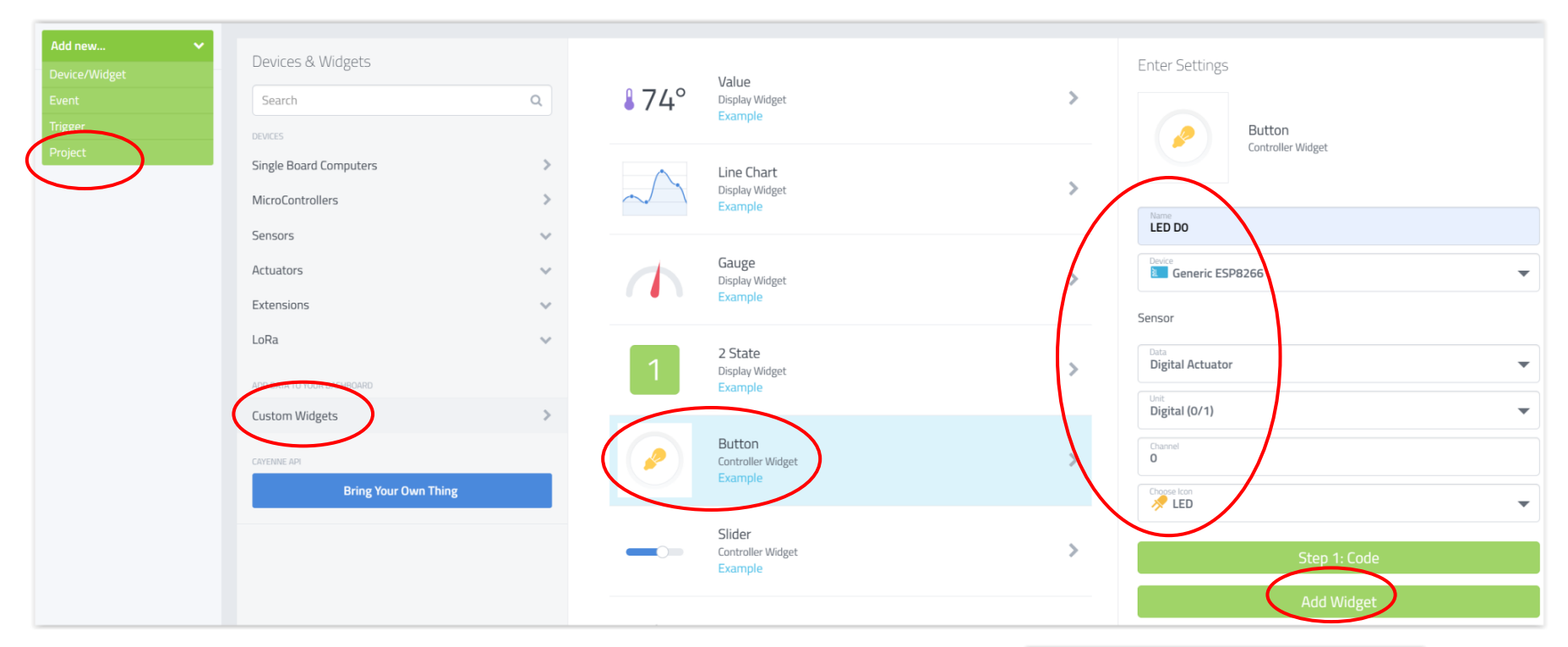

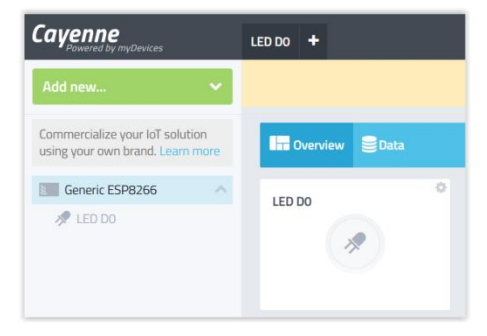

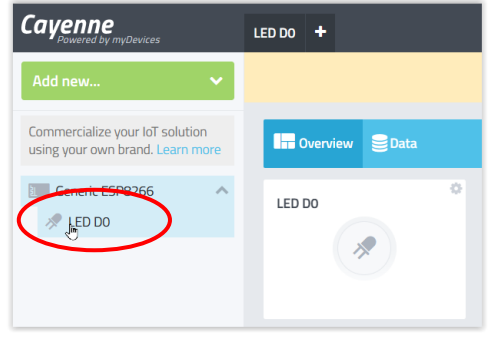

#### Sketch\_MQTT-Cayenne\_LED

Für den Sketch im ESP8266 installieren wir zuerst das Bibliotheksprogramm "CayenneMQTT".

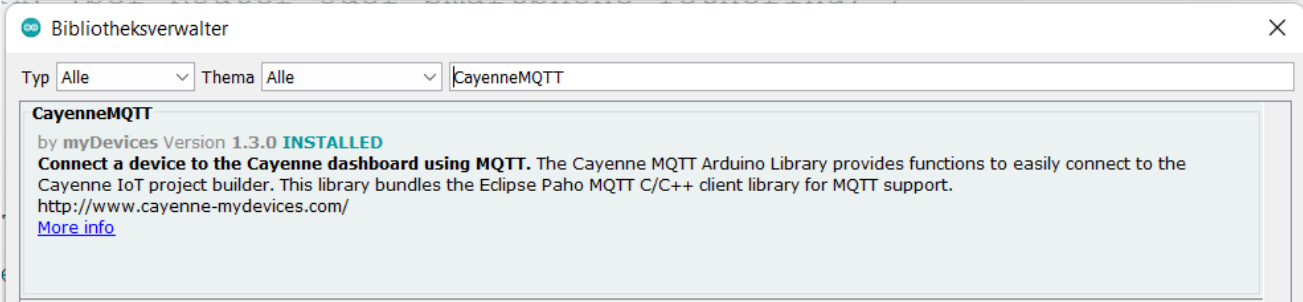

Es wird dabei ein umfangreiches Paket heruntergeladen.

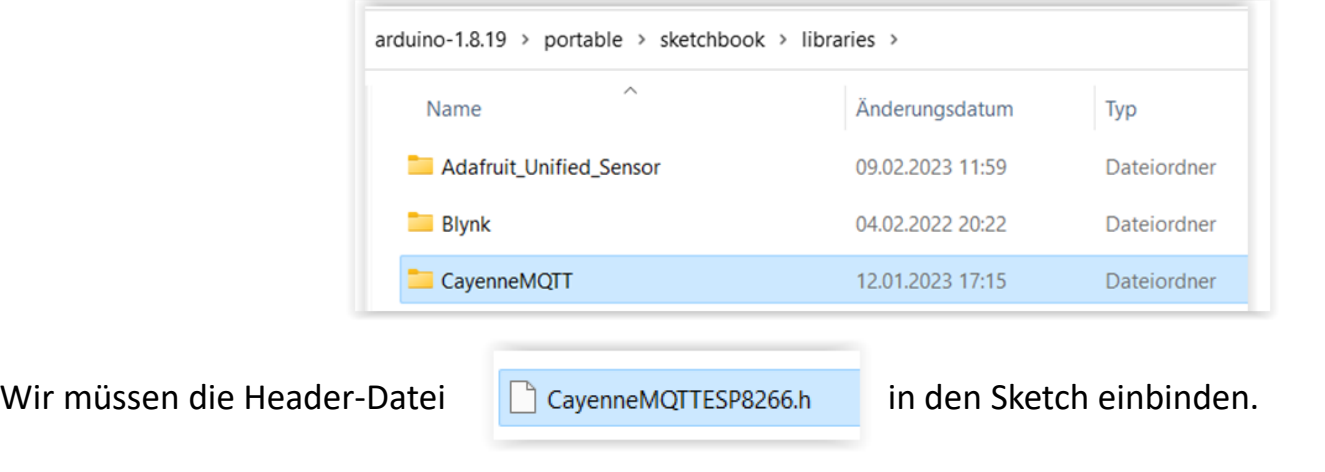

#### Sketch\_MQTT-Cayenne\_LED

Jetzt starten: Sketch\_MQTT-Cayenne\_LED.

Im Serial Monitor erscheint (wenn der ESP mit dem Internet verbunden ist, z.B. über Tethering des Smartphones):

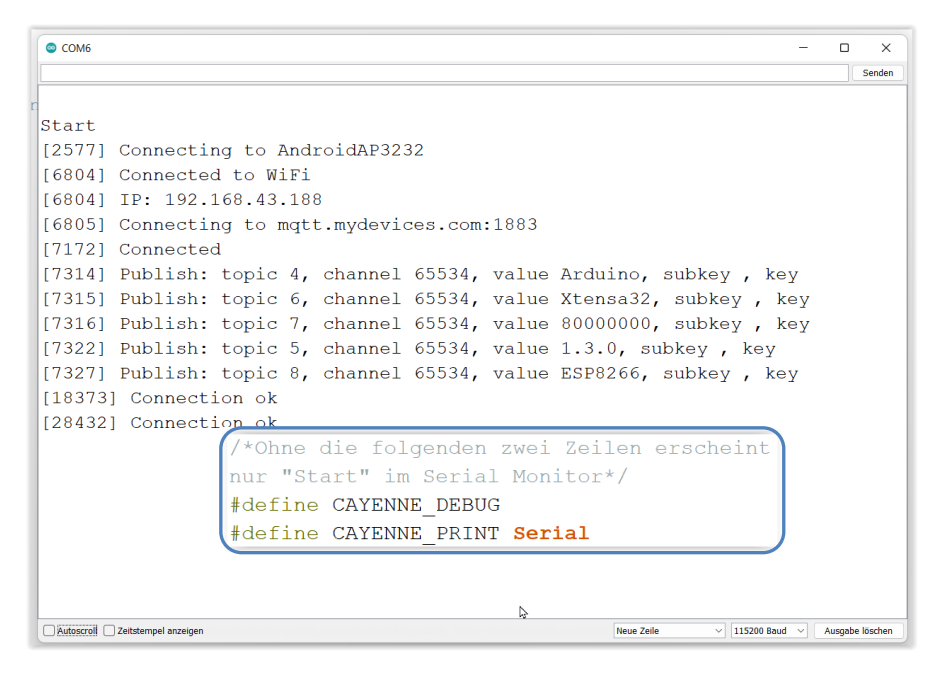

Am Dashboard kann jetzt die LED geschaltet werden:

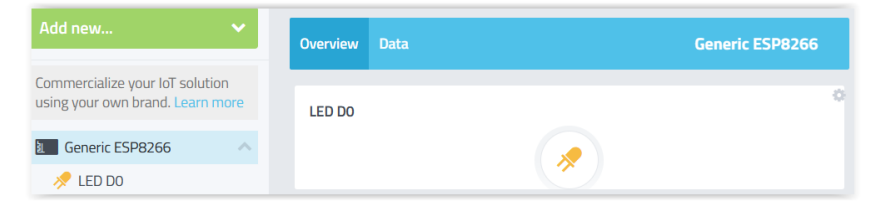

### Sketch\_MQTT\_Cayenne\_DHT11

Wir wollen vom Sensor DHT11 die Temperatur und Luftfeuchte messen und über das Internet an das Cayenne-Dashboard übertragen.

Dazu werden zwei weitere Bibliotheksprogramme installiert:

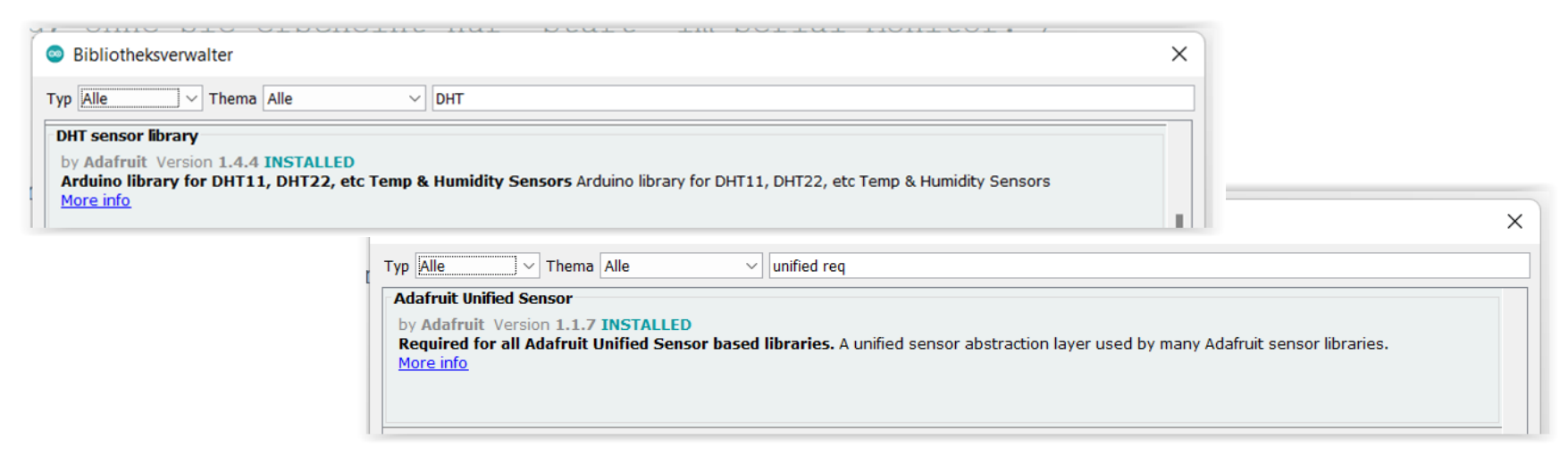

#### Wir müssen die Header-Dateien in den Sketch einbinden.

#include <CayenneMQTTESP8266.h> #include <DHT.h>

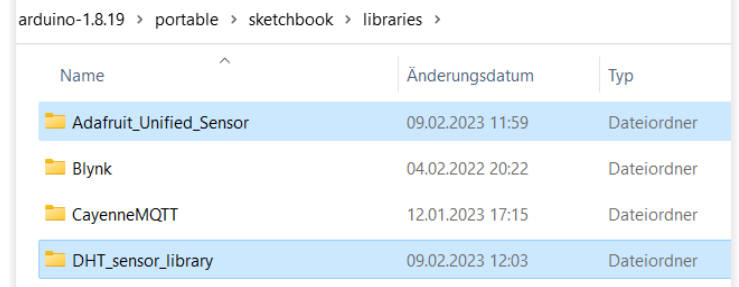

### Sketch\_MQTT\_Cayenne\_DHT11

Nach Upload des Sketches erscheint im Cayenne-Dashboard:

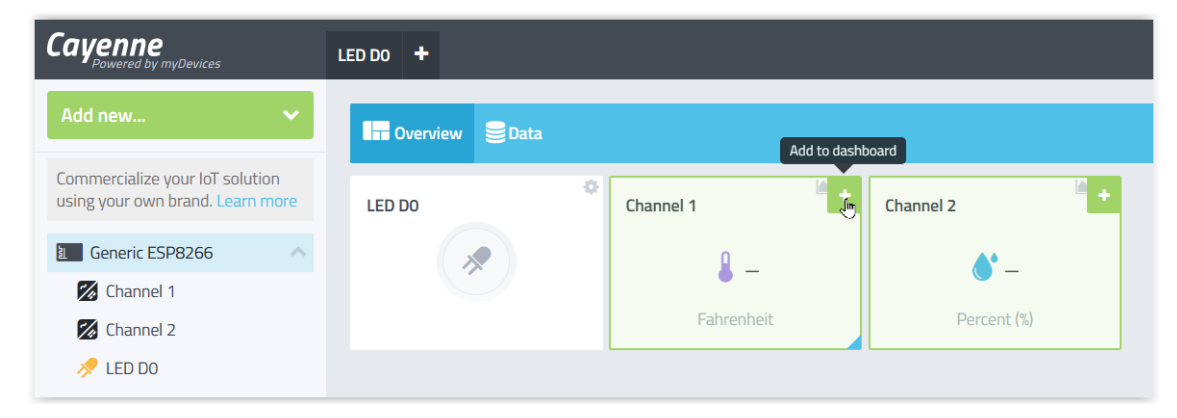

Wir können die Settings anpassen:

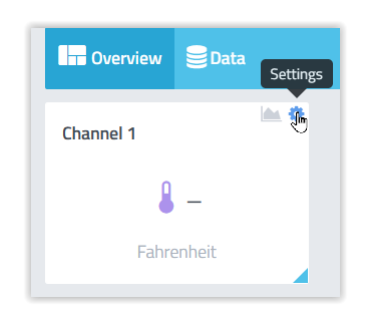

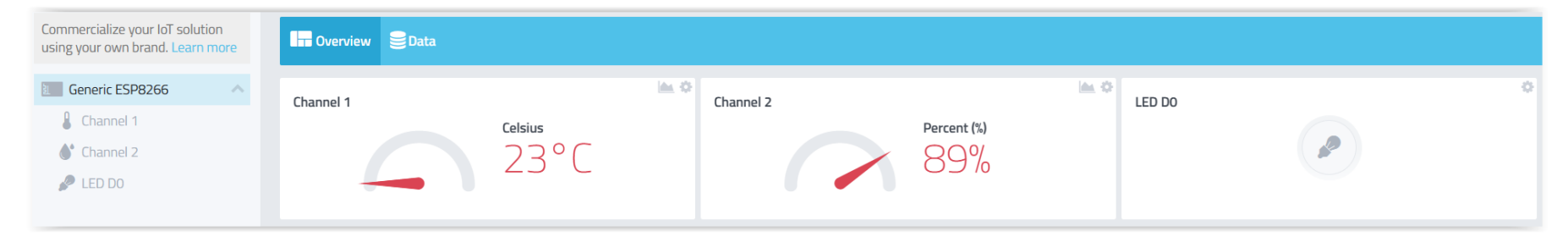

# <span id="page-14-0"></span>Anhang

### IoT mit dem Funkstandard LoRaWAN

LoRaWAN steht für Long Range Wide Area Network und ist ein internationales Netzprotokoll zur drahtlosen Datenübertragung (wie auch WLAN und Bluetooth).

Es ermöglicht ein energieeffizientes (Sensoren können bis zu 10 Jahren ohne Batteriewechsel betrieben werden) Senden von Daten auch über lange Strecken.

Dies wurde speziell für das Internet of Things (IoT) entwickelt.

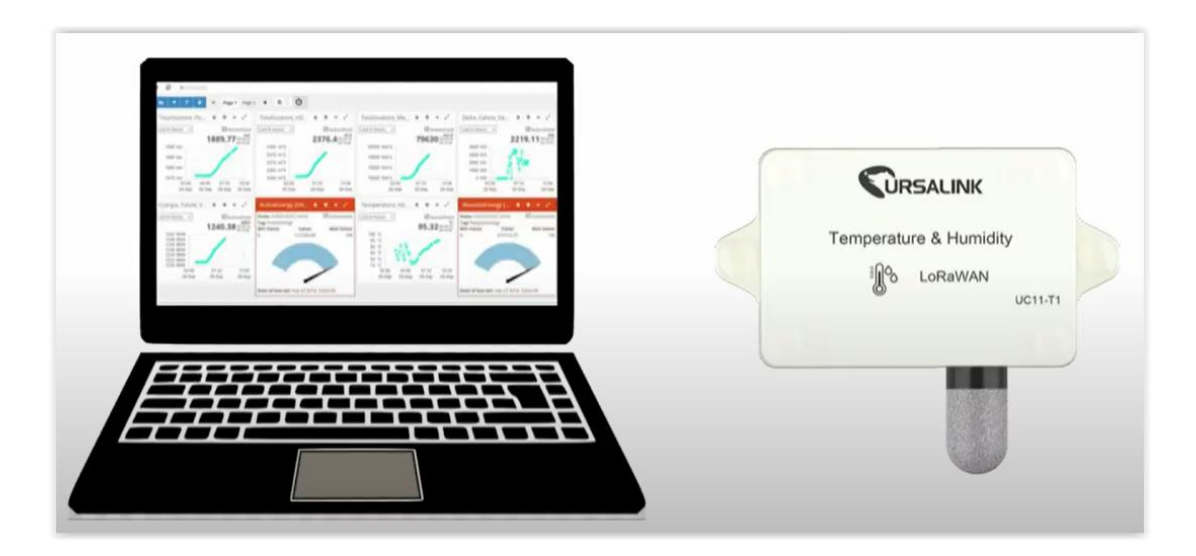

[LoraWAN](https://www.youtube.com/watch?v=vPA20yu1zfY) [Teil1](https://www.youtube.com/watch?v=vPA20yu1zfY) [–](https://www.youtube.com/watch?v=vPA20yu1zfY) [Vorteile -](https://www.youtube.com/watch?v=vPA20yu1zfY) [Eigenschaften -](https://www.youtube.com/watch?v=vPA20yu1zfY) [Anwendungsmöglichkeiten](https://www.youtube.com/watch?v=vPA20yu1zfY) [–](https://www.youtube.com/watch?v=vPA20yu1zfY) [YouTube](https://www.youtube.com/watch?v=vPA20yu1zfY)

<https://www.youtube.com/watch?v=rmtEOu-2VN8>

Ende Teil 6